**www.adesso.com** *1 2 3*

CyberTrack Q1 081111 V4

## **INTRODUCTION**

Adesso's CyberTrack Q1 1.3 Megapixel Desktop Webcam allows you to record and share colorful VGA quality video with fine detail. This webcam offers you broad Instant Messenger compatibility, so you can enjoy video conferencing with today's most popular Instant Messenger applications. Also enjoy the integrated wide-angle microphone, that captures and delivers everything you have to say, and the auto light sensors, that keeps your image visible even with dim lighting. With all these great features you will never miss a conversation and you will feel like you are in the same room with your friends and family!

**QuickGuide** English **Model: CyberTrack Q1**

#### **SPECIFICATIONS**

- Image Sensor: High Resolution CMOS Color Sensor
- Resolution: 1.3 Megapixels
- Video Format: 24-Bit True Color
- Interface: USB 1.1/2.0 • Frame Rate: 30 ftps @ 320 x 240
	- 15 ftps @ 640 x 480

15 ftps @ 2560 x 1920

- Dynamic Range: > 72db
- Focus Setting: Manual
- Features: Automatic White Balance Automatic Color Compensation

## **REQUIREMENTS**

• Hardware: VGA Display Card Supported with DIRECTX • Operating System: Windows® 7, Windows® Vista & Windows® XP

## **LIMITED WARRANTY**

Adesso provides a one year limited warranty for all of its products against defects in material and workmanship.

During this period, Adesso will repair or replace any product which proves to be defective. However, Adesso will not warranty any product which has been subject to improper freight handling, shipping abuse, neglect, improper installation or unauthorized repair. The warranty will not cover products installed with components not approved by Adesso and products where the sealed assembly trace has been broken.

*4 5 6* enclosed Driver & Software CD. For more help on using Webcam Companion 4 see user manual on

3. Insert the enclosed Driver & Software CD into the CD-ROM drive of your computer. The installation menu will pop up automatically (click setup.exe if software manual does not run automatically).

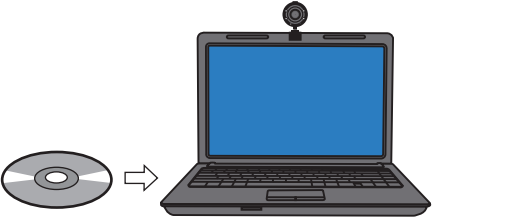

If you discover a defect, Adesso will, at its option, repair or replace the product at no charge to you provided you return it during the warranty period with freight charges pre-paid to Adesso. Before returning any product, you must obtain a Return Merchandise Authorization number (RMA). This RMA # must be clearly marked on the outside of the package you are returning for warranty service. Be certain to also include your name, shipping address (no PO Boxes), telephone number, and a copy of the invoice showing proof of purchase in the package.

## **SUPPORT**

- 
- 
- Connectivity Interface: USB 2.0 Port
- bonus webcam features software installation.

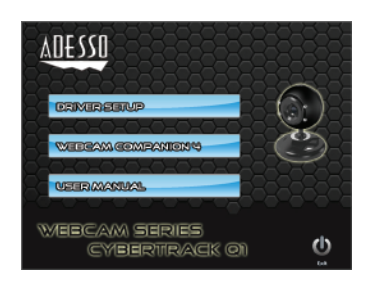

We have listed most of our FAQ's (Frequently Asked Questions) at: http://www.adesso.com/faqs.asp. Please visit our FAQ Service & Support pages before you contact our E-mail or Telephone Support.

**Email Support:** If our FAQ's do not help you resolve your issues, please email support@adesso.com

**Telephone Support:** Toll Free: (800) 795-6788 9:00AM to 5:00PM PST Monday - Friday

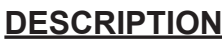

**NOTE:** To adjust focus use the Focus Ring located in front of lens.

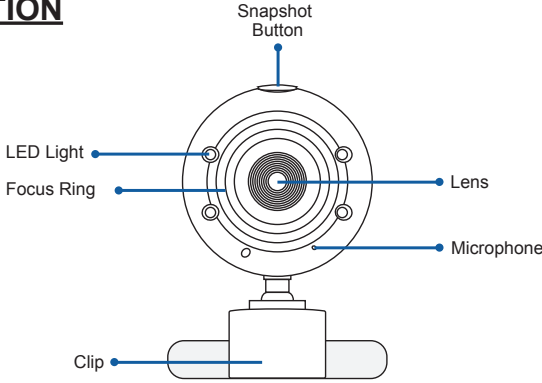

## **INSTALLATION**

1. Flip and clip webcam on monitor edge or lay flat on desktop.

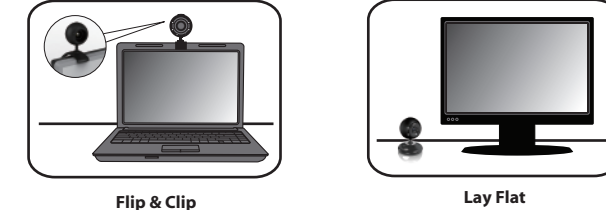

2. Turn your computer ON and then plug the webcam USB cable into an available USB port.

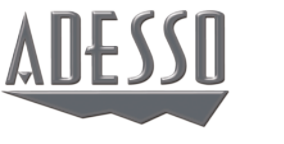

# CyberTrack Q1

1.3 Megapixel Desktop Webcam

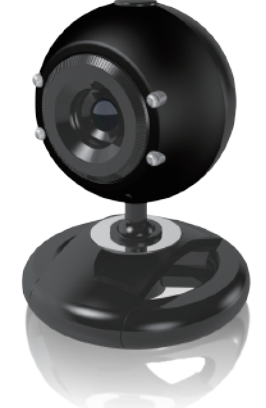

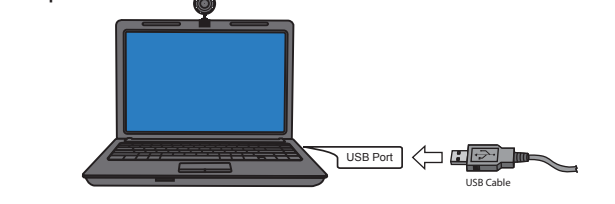

#### **Video & Audio Setup for Instant Messenger**

Use the following setup instructions according to your instant messenger

application settings:

1. Select the video source "**Vimicro USB 2.0 UVC PC Camera**"

2. Select the audio source "**USB Microphone**" 3. Hit "**Save**" or "**Apply**" for the update settings

#### **Note:**

4. Click **DRIVER SETUP** from installation menu to install webcam driver, after driver installation click **WEBCAM COMPANION 4** (optional) for

**Note:** Webcam Companion 4 license key is located on software CD envelope.

5. After the installation is complete, your webcam is ready to be used with your instant messenger applications or with Webcam Companion 4 software.

**A** CyberTrack Q1 Webcam

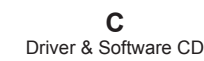

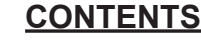

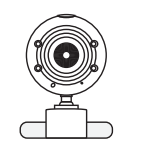

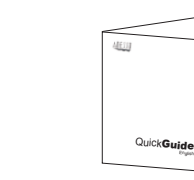

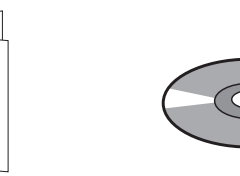

**B** Quick Start Guide